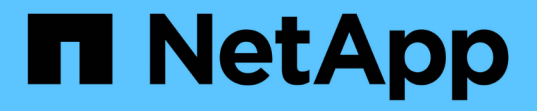

# 安装**Tieb**破碎 锤**1.4** ONTAP MetroCluster

NetApp May 03, 2024

This PDF was generated from https://docs.netapp.com/zh-cn/ontap-metrocluster/tiebreaker/installdependencies-14.html on May 03, 2024. Always check docs.netapp.com for the latest.

# 目录

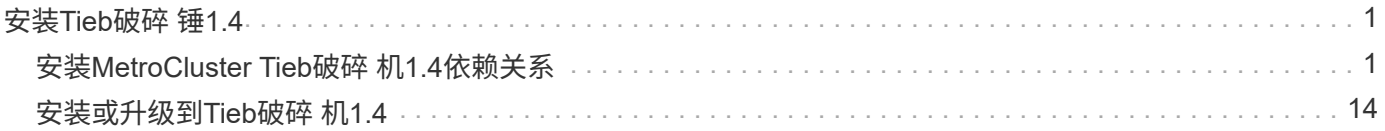

# <span id="page-2-0"></span>安装**Tieb**破碎 锤**1.4**

# <span id="page-2-1"></span>安装**MetroCluster Tieb**破碎 机**1.4**依赖关系

根据您的主机Linux操作系统、在安装或升级Tieb破碎 机软件之前安装MySQL或MariaDB 服务器。

#### 步骤

- 1. 安装JDK。
- 2. 安装 MySQL 或 MariaDB 服务器:

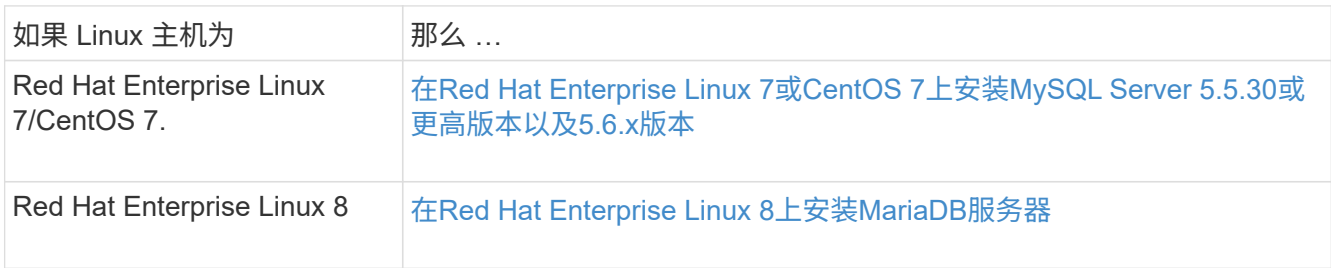

## 安装**JDK**

在安装或升级Tieb破碎 机软件之前、您必须在主机系统上安装JDK。Tieb破碎 机1.4及更早版本支持JDK 1.0.0  $\circ$  (JRE 8) $\circ$ 

### 步骤

1. 以"root"用户身份登录。

login as: root root@mcctb's password: Last login: Fri Jan 8 21:33:00 2017 from host.domain.com

### 2. 安装JDK 1.0.0:

yum install java-1.8.0-openjdk.x86\_64

```
[root@mcctb ~]# yum install java-1.8.0-openjdk.x86_64
Loaded plugins: fastestmirror, langpacks
Loading mirror speeds from cached hostfile
... shortened....
Dependencies Resolved
=======================================================================
Package Arch Version Repository Size
=======================================================================
Installing:
 java-1.8.0-openjdk x86_64 1:1.8.0.144-0.b01.el7_4 updates 238 k
  ..
  ..
Transaction Summary
=======================================================================
Install 1 Package (+ 4 Dependent packages)
Total download size: 34 M
Is this ok [y/d/N]: y
Installed:
java-1.8.0-openjdk.x86_64 1:1.8.0.144-0.b01.el7_4
Complete!
```
### 在**Red Hat Enterprise Linux 7**或**CentOS 7**上安装**MySQL Server 5.5.30**或更高版本以 及**5.6.x**版本

在安装或升级 Tiebreaker 软件之前,必须在主机系统上安装 MySQL Server 5.5.30 或更高版本以及 5.6.x 版 本。 对于Red Hat Enterprise Linux 8、 安装MariaDB服务器。

#### 步骤

1. 以 root 用户身份登录。

```
login as: root
root@mcctb's password:
Last login: Fri Jan 8 21:33:00 2016 from host.domain.com
```
#### 2. 将 MySQL 存储库添加到主机系统:

` 根@mcctb ~ ]# yum localinstall https://dev.mysql.com/get/mysql57-community-release-el6-11.noarch.rpm`

```
Loaded plugins: product-id, refresh-packagekit, security, subscription-
manager
Setting up Local Package Process
Examining /var/tmp/yum-root-LLUw0r/mysql-community-release-el6-
5.noarch.rpm: mysql-community-release-el6-5.noarch
Marking /var/tmp/yum-root-LLUw0r/mysql-community-release-el6-
5.noarch.rpm to be installed
Resolving Dependencies
--> Running transaction check
---> Package mysql-community-release.noarch 0:el6-5 will be installed
--> Finished Dependency Resolution
Dependencies Resolved
========================================================================
========
Package Arch Version
                                     Repository
Size
========================================================================
========
Installing:
mysql-community-release
                         noarch el6-5 /mysql-community-release-el6-
5.noarch 4.3 k
Transaction Summary
========================================================================
========
Install 1 Package(s)
Total size: 4.3 k
Installed size: 4.3 k
Is this ok [y/N]: y
Downloading Packages:
Running rpm_check_debug
Running Transaction Test
Transaction Test Succeeded
Running Transaction
    Installing : mysql-community-release-el6-5.noarch
1/1
    Verifying : mysql-community-release-el6-5.noarch
1/1
Installed:
    mysql-community-release.noarch 0:el6-5
Complete!
```
3. 禁用MySQL 57存储库:

` 根@mcctb ~ ]# yam-config-manager -disable mysql57-community`

- 4. 启用MySQL 56存储库:
	- $\dot{R}$   $\dot{\mathcal{R}}$   $\dot{\mathcal{R}}$   $\dot{\mathcal{R}}$   $\sim$  1# yam-config-manager -enable mysql56-community
- 5. 启用存储库:

` 根@mcctb ~ ]# yum repolist enabled | grep "mysql.**-community.**"`

```
mysql-connectors-community MySQL Connectors Community
21
mysql-tools-community MySQL Tools Community
35
mysql56-community MySQL 5.6 Community Server
231
```
6. 安装 MySQL 社区服务器:

 $\hat{R} \otimes \hat{R}$  mcctb ~  $\hat{R}$  yum install mysql-commune-server

```
Loaded plugins: product-id, refresh-packagekit, security, subscription-
manager
This system is not registered to Red Hat Subscription Management. You
can use subscription-manager
to register.
Setting up Install Process
Resolving Dependencies
--> Running transaction check
  .....Output truncated.....
---> Package mysql-community-libs-compat.x86 64 0:5.6.29-2.el6 will be
obsoleting
--> Finished Dependency Resolution
Dependencies Resolved
========================================================================
=Package Arch Version Repository
Size
========================================================================
======
Installing:
 mysql-community-client x86_64 5.6.29-2.el6 mysql56-community
18 M
      replacing mysql.x86_64 5.1.71-1.el6
 mysql-community-libs x86_64 5.6.29-2.el6 mysql56-community
1.9 M
```

```
  replacing mysql-libs.x86_64 5.1.71-1.el6
  mysql-community-libs-compat x86_64 5.6.29-2.el6 mysql56-community
1.6 M
      replacing mysql-libs.x86_64 5.1.71-1.el6
 mysql-community-server x86_64 5.6.29-2.el6 mysql56-community
53 M
      replacing mysql-server.x86_64 5.1.71-1.el6
Installing for dependencies:
mysql-community-common x86_64 5.6.29-2.el6 mysql56-community
308 k
Transaction Summary
========================================================================
=======
Install 5 Package(s)
Total download size: 74 M
Is this ok [y/N]: y
Downloading Packages:
(1/5): mysql-community-client-5.6.29-2.el6.x86_64.rpm | 18 MB
00:28
(2/5): mysql-community-common-5.6.29-2.el6.x86_64.rpm | 308 kB
00:01
(3/5): mysql-community-libs-5.6.29-2.el6.x86_64.rpm | 1.9 MB
00:05
(4/5): mysql-community-libs-compat-5.6.29-2.el6.x86 64.rpm | 1.6 MB
00:05
(5/5): mysql-community-server-5.6.29-2.el6.x86_64.rpm | 53 MB
03:42
  -----------------------------------------------------------------------
--------
Total 289 kB/s | 74 MB
04:24
warning: rpmts HdrFromFdno: Header V3 DSA/SHA1 Signature, key ID
<key_id> NOKEY
Retrieving key from file:/etc/pki/rpm-gpg/RPM-GPG-KEY-mysql
Importing GPG key 0x5072E1F5:
 Userid : MySQL Release Engineering <mysql-build@oss.oracle.com>
Package: mysql-community-release-el6-5.noarch
          (@/mysql-community-release-el6-5.noarch)
 From : file:/etc/pki/rpm-gpg/RPM-GPG-KEY-mysql
Is this ok [y/N]: y
Running rpm_check_debug
Running Transaction Test
Transaction Test Succeeded
Running Transaction
   Installing : mysql-community-common-5.6.29-2.el6.x86_64
```

```
....Output truncated....
1.el6.x86_64
7/8
   Verifying : mysql-5.1.71-1.el6.x86_64
8/8
Installed:
    mysql-community-client.x86_64 0:5.6.29-2.el6
   mysql-community-libs.x86_64 0:5.6.29-2.el6
   mysql-community-libs-compat.x86_64 0:5.6.29-2.el6
   mysql-community-server.x86_64 0:5.6.29-2.el6
Dependency Installed:
    mysql-community-common.x86_64 0:5.6.29-2.el6
Replaced:
   mysql.x86_64 0:5.1.71-1.el6 mysql-libs.x86_64 0:5.1.71-1.el6
    mysql-server.x86_64 0:5.1.71-1.el6
Complete!
```
7. 启动 MySQL 服务器:

` 根@mcctb ~ ]# service mysqld start`

Initializing MySQL database: 2016-04-05 19:44:38 0 [Warning] TIMESTAMP with implicit DEFAULT value is deprecated. Please use --explicit defaults for timestamp server option (see documentation for more details). 2016-04-05 19:44:38 0 [Note] /usr/sbin/mysqld (mysqld 5.6.29) starting as process 2487 ... 2016-04-05 19:44:38 2487 [Note] InnoDB: Using atomics to ref count buffer pool pages 2016-04-05 19:44:38 2487 [Note] InnoDB: The InnoDB memory heap is disabled ....Output truncated.... 2016-04-05 19:44:42 2509 [Note] InnoDB: Shutdown completed; log sequence number 1625987 PLEASE REMEMBER TO SET A PASSWORD FOR THE MySQL root USER! To do so, start the server, then issue the following commands: /usr/bin/mysqladmin -u root password 'new-password' /usr/bin/mysqladmin -u root -h mcctb password 'new-password' Alternatively, you can run: /usr/bin/mysql\_secure\_installation which will also give you the option of removing the test databases and anonymous user created by default. This is strongly recommended for production servers. .....Output truncated..... WARNING: Default config file /etc/my.cnf exists on the system This file will be read by default by the MySQL server If you do not want to use this, either remove it, or use the --defaults-file argument to mysqld\_safe when starting the server [ OK ] Starting mysqld: [ OK ]

#### 8. 确认 MySQL 服务器正在运行:

` 根@mcctb ~ ]# service mysqld status`

mysqld (pid 2739) is running...

#### 9. 配置安全性和密码设置:

` 根@mcctb ~ ]# mysql\_secure 安装`

NOTE: RUNNING ALL PARTS OF THIS SCRIPT IS RECOMMENDED FOR ALL MySQL SERVERS IN PRODUCTION USE! PLEASE READ EACH STEP CAREFULLY!

 In order to log into MySQL to secure it, we'll need the current password for the root user. If you've just installed MySQL, and you haven't set the root password yet, the password will be blank, so you should just press enter here.

**Enter current password for root (enter for none):** <== on default install

hit enter here

OK, successfully used password, moving on...

 Setting the root password ensures that nobody can log into the MySQL root user without the proper authorization.

**Set root password? [Y/n] y New password: Re-enter new password:** Password updated successfully! Reloading privilege tables.. ... Success!

 By default, a MySQL installation has an anonymous user, allowing anyone to log into MySQL without having to have a user account created for them. This is intended only for testing, and to make the installation go a bit smoother. You should remove them before moving into a production environment.

#### **Remove anonymous users? [Y/n] y**

... Success!

 Normally, root should only be allowed to connect from 'localhost'. This

 ensures that someone cannot guess at the root password from the network.

#### **Disallow root login remotely? [Y/n] y**

... Success!

 By default, MySQL comes with a database named 'test' that anyone can access. This is also intended only for testing, and should be removed before moving into a production environment.

#### **Remove test database and access to it? [Y/n] y**

 - Dropping test database... ERROR 1008 (HY000) at line 1: Can't drop database 'test';

```
 database doesn't exist
 ... Failed! Not critical, keep moving...
 - Removing privileges on test database...
   ... Success!
 Reloading the privilege tables will ensure that all changes made so far
 will take effect immediately.
Reload privilege tables now? [Y/n] y
  ... Success!
 All done! If you've completed all of the above steps, your MySQL
 installation should now be secure.
 Thanks for using MySQL!
 Cleaning up...
```
10. 验证 MySQL 登录是否正常工作:

 $\dot{R}$  (@mcctb ~ ]# mysql -u root – p

```
Enter password: <configured_password>
Welcome to the MySQL monitor. Commands end with ; or \gtrsim.
Your MySQL connection id is 17
Server version: 5.6.29 MySQL Community Server (GPL)
Copyright (c) 2000, 2016, Oracle and/or its affiliates. All rights
reserved.
Oracle is a registered trademark of Oracle Corporation and/or its
affiliates. Other names may be trademarks of their respective
owners.
Type 'help;' or '\h' for help. Type '\c' to clear the current input
statement.
mysql>
```
当MySQL登录按预期运行时、输出将在结束 mysql> 提示符。

#### 启用**MySQL**自动启动设置

您应验证是否已为MySQL守护进程启用自动启动功能。如果 MetroCluster Tiebreaker 软件所在的系统重新启动 ,则打开 MySQL 守护进程会自动重新启动 MySQL 。如果 MySQL 守护进程未运行, Tiebreaker 软件将继续运 行,但无法重新启动,并且无法更改配置。

1. 验证是否已启用 MySQL 在启动时自动启动:

` 根@mcctb ~ ]# systemctl list-unit-files mysqld.service`

```
UNIT FILE State
------------------ ----------
mysqld.service enabled
```
如果在启动时未启用 MySQL 自动启动,请参见 MySQL 文档为您的安装启用自动启动功能。

## 在**Red Hat Enterprise Linux 8**上安装**MariaDB**服务器

在安装或升级 Tiebreaker 软件之前,必须在主机系统上安装 MariaDB 服务器。 对于Red Hat Enterprise Linux 7 或CentOS 7、 安装MySQL Server。

#### 开始之前

```
主机系统必须运行在 Red Hat Enterprise Linux ( RHEL ) 8 上。
```
#### 步骤

1. 以登录身份 root 用户。

```
login as: root
root@mcctb's password:
Last login: Fri Jan 8 21:33:00 2017 from host.domain.com
```
2. 安装MariaDB服务器:

` 根@mcctb ~ ]# yum install MariaDB-server.x86\_64`

```
[root@mcctb ~]# yum install mariadb-server.x86_64
Loaded plugins: fastestmirror, langpacks
  ...
  ...
========================================================================
===Package Arch Version Repository
Size
========================================================================
===Installing:
mariadb-server x86 64 1:5.5.56-2.el7 base
11 M
```

```
Installing for dependencies:
Transaction Summary
========================================================================
===Install 1 Package (+8 Dependent packages)
Upgrade ( 1 Dependent package)
Total download size: 22 M
Is this ok [y/d/N]: y
Downloading packages:
No Presto metadata available for base warning:
/var/cache/yum/x86_64/7/base/packages/mariadb-libs-5.5.56-
2.el7.x86_64.rpm:
Header V3 RSA/SHA256 Signature,
key ID f4a80eb5: NOKEY] 1.4 MB/s | 3.3 MB 00:00:13 ETA
Public key for mariadb-libs-5.5.56-2.el7.x86 64.rpm is not installed
(1/10): mariadb-libs-5.5.56-2.el7.x86_64.rpm | 757 kB 00:00:01
..
..
(10/10): perl-Net-Daemon-0.48-5.el7.noarch.rpm| 51 kB 00:00:01
------------------------------------------------------------------------
-----------------
Installed:
    mariadb-server.x86_64 1:5.5.56-2.el7
Dependency Installed:
mariadb.x86_64 1:5.5.56-2.el7
perl-Compress-Raw-Bzip2.x86_64 0:2.061-3.el7
perl-Compress-Raw-Zlib.x86_64 1:2.061-4.el7
perl-DBD-MySQL.x86_64 0:4.023-5.el7
perl-DBI.x86_64 0:1.627-4.el7
perl-IO-Compress.noarch 0:2.061-2.el7
perl-Net-Daemon.noarch 0:0.48-5.el7
perl-PlRPC.noarch 0:0.2020-14.el7
Dependency Updated:
    mariadb-libs.x86_64 1:5.5.56-2.el7
Complete!
```
3. 启动 MariaDB 服务器:

` 根@mcctb ~ ]# systemctl start MariaDB`

4. 验证MariaDB服务器是否已启动:

` 根@mcctb ~ ]# systemctl status MariaDB`

[root@mcctb ~]# systemctl status mariadb mariadb.service - MariaDB database server ... Nov 08 21:28:59 mcctb systemd[1]: Starting MariaDB database server... ... Nov 08 21:29:01 mcctb systemd[1]: Started MariaDB database server.

5. 配置安全性和密码设置:

当系统提示您输入root密码时、请将其留空、然后按Enter继续配置安全和密码设置。

根@mcctb ~ ]# mysql\_secure 安装`

root@localhost systemd]# mysql\_secure\_installation

 NOTE: RUNNING ALL PARTS OF THIS SCRIPT IS RECOMMENDED FOR ALL MariaDB SERVERS IN PRODUCTION USE! PLEASE READ EACH STEP CAREFULLY!

In order to log into MariaDB to secure it, we'll need the current password for the root user. If you've just installed MariaDB, and you haven't set the root password yet, the password will be blank, so you should just press enter here.

Enter current password for root (enter for none): OK, successfully used password, moving on...

Setting the root password ensures that nobody can log into the MariaDB root user without the proper authorisation.

**Set root password? [Y/n] y New password: Re-enter new password:** Password updated successfully! Reloading privilege tables.. ... Success!

By default, a MariaDB installation has an anonymous user, allowing anyone to log into MariaDB without having to have a user account created for them. This is intended only for testing, and to make the installation go a bit smoother. You should remove them before moving into a production environment.

```
Remove anonymous users? [Y/n] y
  ... Success!
Normally, root should only be allowed to connect from 'localhost'. This
ensures that someone cannot guess at the root password from the network.
Disallow root login remotely? [Y/n] y
  ... Success!
By default, MariaDB comes with a database named 'test' that anyone can
access. This is also intended only for testing, and should be removed
before moving into a production environment.
Remove test database and access to it? [Y/n] y
  - Dropping test database...
    ... Success!
  - Removing privileges on test database...
     ... Success!
Reloading the privilege tables will ensure that all changes made so far
will take effect immediately.
Reload privilege tables now? [Y/n]
    ... Success!
Cleaning up...
All done! If you've completed all of the above steps, your MariaDB
installation should now be secure.
Thanks for using MariaDB!
```
#### 为**MariaDB**服务器启用自动启动设置

您应验证是否已为MariaDB服务器启用自动启动功能。如果不启用自动启动功能,并且 MetroCluster Tiebreaker 软件所在的系统必须重新启动,则 Tiebreaker 软件将继续运行,但无法重新启动 MariaDB 服务,也无法更改配 置。

#### 步骤

- 1. 启用自动启动服务:
	- $\dot{R}$  (@mcctb ~ ]# systemctl enable mariadb.service
- 2. 验证启动时 MariaDB 是否已启用自动启动:

` 根@mcctb ~ ]# systemctl list-unit-files mariadb.service`

```
UNIT FILE State
  ------------------ ----------
mariadb.service enabled
```
# <span id="page-15-0"></span>安装或升级到**Tieb**破碎 机**1.4**

在主机Linux操作系统上全新安装或升级到Tieb破碎 机1.4、以监控MetroCluster配置。

关于此任务

- 存储系统必须运行受支持的ONTAP版本。请参见 ["](https://docs.netapp.com/zh-cn/ontap-metrocluster/tiebreaker/install_prepare.html#software-requirements)[软件要求](https://docs.netapp.com/zh-cn/ontap-metrocluster/tiebreaker/install_prepare.html#software-requirements)["](https://docs.netapp.com/zh-cn/ontap-metrocluster/tiebreaker/install_prepare.html#software-requirements) 表以了解更多详细信息。
- 您必须已使用安装OpenJDK yum install java-x.x.x-openjdk 命令:TiebreAKER 1.4及更早版本支 持JDK 1.8.0 (JRE 8)。

步骤

1. 下载MetroCluster Tieb破碎 机软件。

["MetroCluster Tieb](https://mysupport.netapp.com/site/products/all/details/metrocluster-tiebreaker/downloads-tab)[破碎](https://mysupport.netapp.com/site/products/all/details/metrocluster-tiebreaker/downloads-tab) [机](https://mysupport.netapp.com/site/products/all/details/metrocluster-tiebreaker/downloads-tab)[\(](https://mysupport.netapp.com/site/products/all/details/metrocluster-tiebreaker/downloads-tab)[下载](https://mysupport.netapp.com/site/products/all/details/metrocluster-tiebreaker/downloads-tab)[\)—NetApp](https://mysupport.netapp.com/site/products/all/details/metrocluster-tiebreaker/downloads-tab) [支持站点](https://mysupport.netapp.com/site/products/all/details/metrocluster-tiebreaker/downloads-tab)["](https://mysupport.netapp.com/site/products/all/details/metrocluster-tiebreaker/downloads-tab)

- 2. 以 root 用户身份登录到主机。
- 3. 【安装- Tiebreaker】安装或升级Tiebreaker软件:

根据您是执行新安装还是升级现有安装、选择正确的操作步骤。

#### 执行新安装

a. 通过运行来安装Tieb破碎 机软件:

```
rpm -ivh NetApp-MetroCluster-Tiebreaker-Software-1.4-1.x86_64.rpm
```
成功安装时,系统将显示以下输出:

```
Verifying...
################################# [100%]
Preparing...
################################# [100%]
Updating / installing...
     1:NetApp-MetroCluster-Tiebreaker-
So################################# [100%]
Post installation start Fri Apr 5 02:28:09 EDT 2024
Enter MetroCluster Tiebreaker user password:
Please enter mysql root password when prompted
Enter password:
Synchronizing state of netapp-metrocluster-tiebreaker-
software.service with SysV service script with
/usr/lib/systemd/systemd-sysv-install.
Executing: /usr/lib/systemd/systemd-sysv-install enable netapp-
metrocluster-tiebreaker-software
Created symlink /etc/systemd/system/multi-
user.target.wants/netapp-metrocluster-tiebreaker-software.service
→ /etc/systemd/system/netapp-metrocluster-tiebreaker-
software.service.
Attempting to start NetApp MetroCluster Tiebreaker software
services
Started NetApp MetroCluster Tiebreaker software services
Enabled autostart of NetApp MetroCluster Tiebreaker software
daemon during boot
Created symbolic link for NetApp MetroCluster Tiebreaker software
CLI
Post installation end Fri Apr 5 02:28:22 EDT 2024
Successfully installed NetApp MetroCluster Tiebreaker software
version 1.4.
```
#### 升级现有安装

a. 升级Tiebreaker软件。

```
[root@mcctb ~]# rpm -Uvh NetApp-MetroCluster-Tiebreaker-Software-
1.4-1.x86_64.rpm
```
成功升级后,系统将显示以下输出:

```
Verifying...
################################# [100%]
Preparing...
################################# [100%]
Upgrading NetApp MetroCluster Tiebreaker software....
Stopping NetApp MetroCluster Tiebreaker software services before
upgrade.
Updating / installing...
     1:NetApp-MetroCluster-Tiebreaker-
So################################# [ 50%]
Post installation start Mon Apr 8 06:29:51 EDT 2024
Synchronizing state of netapp-metrocluster-tiebreaker-
software.service with SysV service script with
/usr/lib/systemd/systemd-sysv-install.
Executing: /usr/lib/systemd/systemd-sysv-install enable netapp-
metrocluster-tiebreaker-software
Attempting to start NetApp MetroCluster Tiebreaker software
services
Started NetApp MetroCluster Tiebreaker software services
Enabled autostart of NetApp MetroCluster Tiebreaker software
daemon during boot
Created symbolic link for NetApp MetroCluster Tiebreaker software
CLI
Post upgrade end Mon Apr 8 06:29:51 EDT 2024
Successfully upgraded NetApp MetroCluster Tiebreaker software to
version 1.4.
Cleaning up / removing...
     2:NetApp-MetroCluster-Tiebreaker-
So################################# [100%]
```
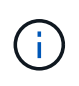

如果输入的 MySQL root 密码不正确, Tiebreaker 软件会指示已成功安装该密码,但会显示 Access Denied 消息。要解决问题描述问题,您必须使用 rpm -e 命令卸载 Tiebreaker 软件 ,然后使用正确的 MySQL root 密码重新安装该软件。

4. 通过打开从Tiebreaker主机到每个节点管理LIF和集群管理LIF的SSH连接、检查Tiebreaker与MetroCluster 软件的连接。

相关信息

["NetApp](https://mysupport.netapp.com/site/) [支持](https://mysupport.netapp.com/site/)["](https://mysupport.netapp.com/site/)

#### 版权信息

版权所有 © 2024 NetApp, Inc.。保留所有权利。中国印刷。未经版权所有者事先书面许可,本文档中受版权保 护的任何部分不得以任何形式或通过任何手段(图片、电子或机械方式,包括影印、录音、录像或存储在电子检 索系统中)进行复制。

从受版权保护的 NetApp 资料派生的软件受以下许可和免责声明的约束:

本软件由 NetApp 按"原样"提供,不含任何明示或暗示担保,包括但不限于适销性以及针对特定用途的适用性的 隐含担保,特此声明不承担任何责任。在任何情况下,对于因使用本软件而以任何方式造成的任何直接性、间接 性、偶然性、特殊性、惩罚性或后果性损失(包括但不限于购买替代商品或服务;使用、数据或利润方面的损失 ;或者业务中断),无论原因如何以及基于何种责任理论,无论出于合同、严格责任或侵权行为(包括疏忽或其 他行为),NetApp 均不承担责任,即使已被告知存在上述损失的可能性。

NetApp 保留在不另行通知的情况下随时对本文档所述的任何产品进行更改的权利。除非 NetApp 以书面形式明 确同意,否则 NetApp 不承担因使用本文档所述产品而产生的任何责任或义务。使用或购买本产品不表示获得 NetApp 的任何专利权、商标权或任何其他知识产权许可。

本手册中描述的产品可能受一项或多项美国专利、外国专利或正在申请的专利的保护。

有限权利说明:政府使用、复制或公开本文档受 DFARS 252.227-7013(2014 年 2 月)和 FAR 52.227-19 (2007 年 12 月)中"技术数据权利 — 非商用"条款第 (b)(3) 条规定的限制条件的约束。

本文档中所含数据与商业产品和/或商业服务(定义见 FAR 2.101)相关,属于 NetApp, Inc. 的专有信息。根据 本协议提供的所有 NetApp 技术数据和计算机软件具有商业性质,并完全由私人出资开发。 美国政府对这些数 据的使用权具有非排他性、全球性、受限且不可撤销的许可,该许可既不可转让,也不可再许可,但仅限在与交 付数据所依据的美国政府合同有关且受合同支持的情况下使用。除本文档规定的情形外,未经 NetApp, Inc. 事先 书面批准,不得使用、披露、复制、修改、操作或显示这些数据。美国政府对国防部的授权仅限于 DFARS 的第 252.227-7015(b)(2014 年 2 月)条款中明确的权利。

商标信息

NetApp、NetApp 标识和 <http://www.netapp.com/TM> 上所列的商标是 NetApp, Inc. 的商标。其他公司和产品名 称可能是其各自所有者的商标。